## Visualizing Census Data in GIS

Andrew Rowan, Ph.D.

Director, NJ Office of GIS

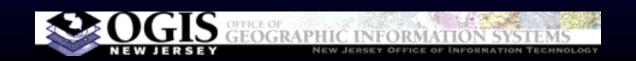

### Outline

- VERY accelerated cartography primer
- Software choices
- Demos/how-to
  - ArcGIS Desktop (formerly ArcView)
  - ArcGIS Online
- Notes on data prep
- Q&A

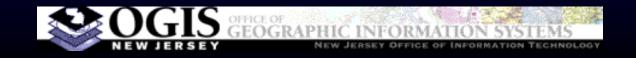

# Cartography, In Brief

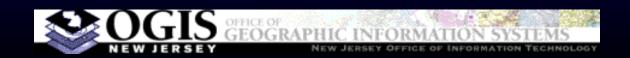

# Map Types

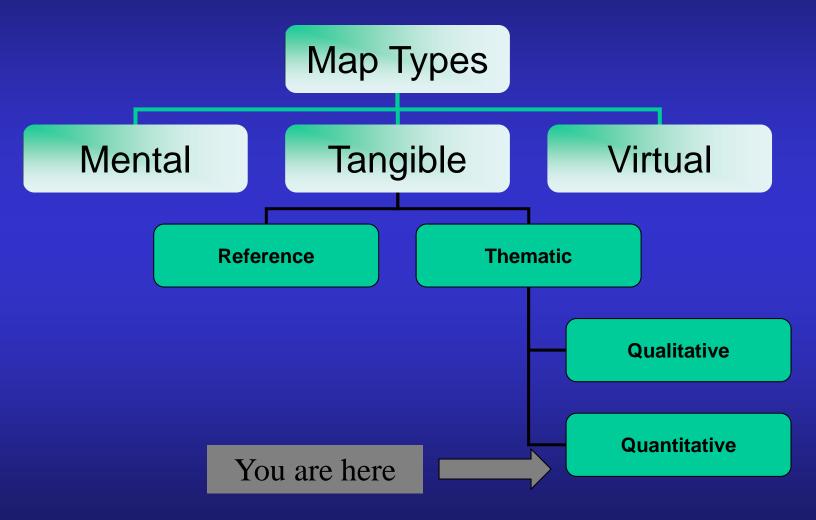

Source: Maantay and Ziegler, via Wiggins

# Types of Visualizations

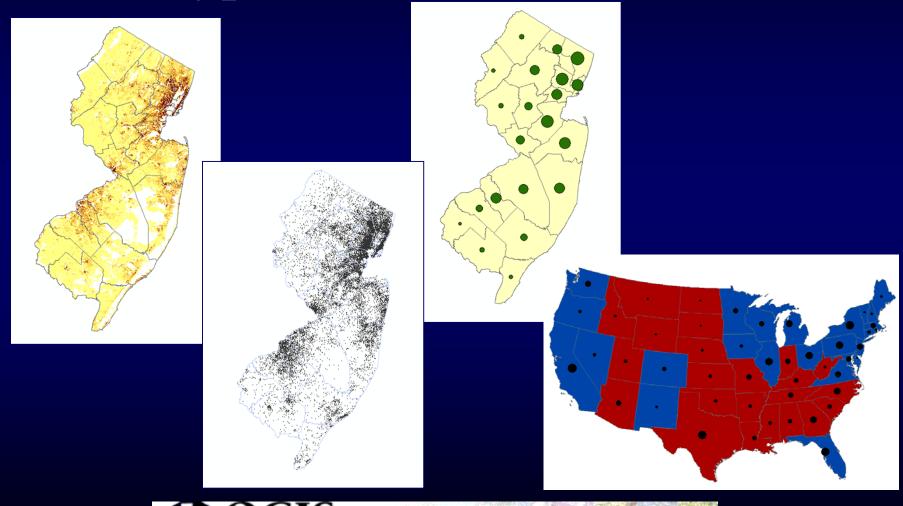

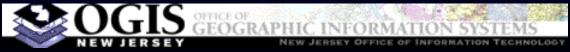

# Graduated Color (Choropleth)

- Areas shaded by value
- Values MUST be independent of polygon size to produce accurate presentation – counts must be normalized by area or percentage
- Choose data classification method carefully

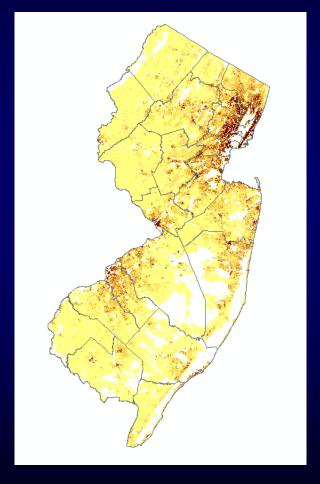

# Dot Density

- Appropriate for count data, not ratios
- Each dot represents a fixed number of people
- Easy to understand, portrays spatial pattern, but provides no concrete numbers to the reader

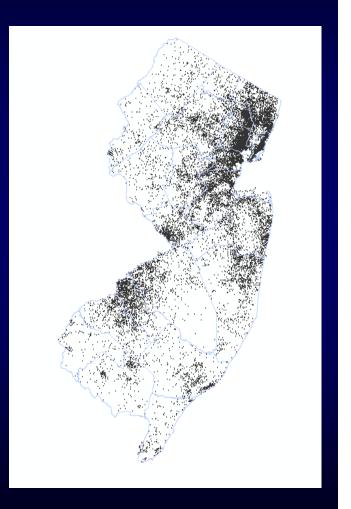

# Proportional/Graduated Symbol

- Can be suitable for both count and ratio
- Use care not to overwhelm the reader's ability to perceive the message
- Best for relatively few values

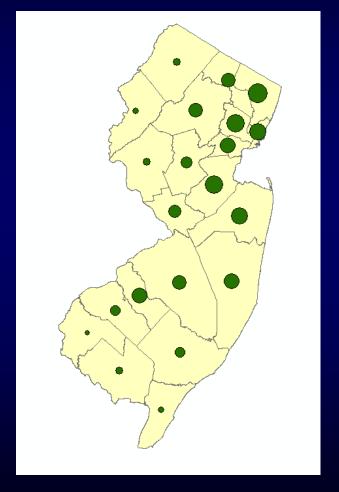

### Multiple Variables (Quantity, Category)

- Be careful not to get too complex
- Consider
   multiple maps
   instead

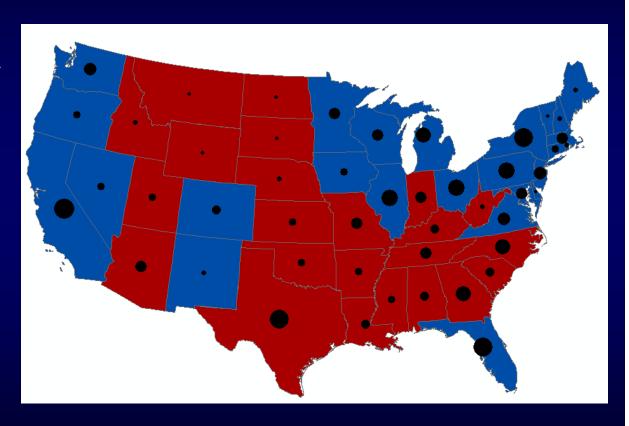

### Classification Methods

Common methods for grouping values into classes (colors or symbol sizes on map)

- Natural breaks: algorithm looks for clustering in the data
- Equal interval: 0-10, 10-20, etc.
- Quantile: equal number of polygons in each class

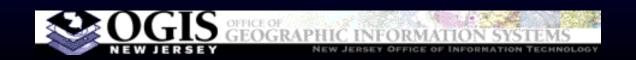

# **Software Options**

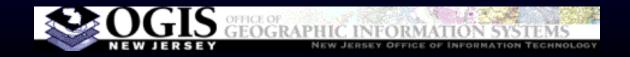

## Desktop GIS

- ArcGIS Desktop
  - By far the most common choice
  - "Basic" version more than adequate
  - Takes some time investment to learn
- MapInfo
- GeoMedia
- QGIS and other free software

# Free, Lightweight?

- Google Earth not meant for thematic maps.
   Add-ons exist that enable thematic maps,
   but core product does not do them.
- ArcGIS Explorer free desktop s/w from Esri, can only do thematic maps if layers are prepared first in ArcGIS.

#### ArcGIS Online

- Cloud-based, software as a service from Esri
- Rapidly growing library of data and maps shared by users
- Subscription version starts at \$2500/yr for 5 users
- Free accounts exist, some limitations on capabilities (click "sign in" and then click "create public account")
- Some data prep in ArcGIS will be necessary

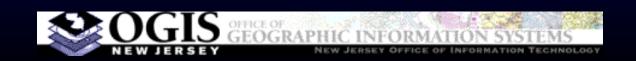

### **Demos/How-To**

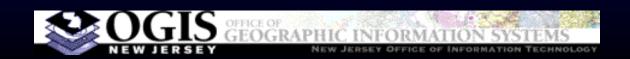

# **Data Preparation**

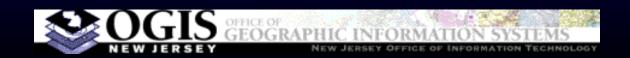

## Obtaining Data

- Geographic data (shapefiles) and statistical data published separately
- Geographic data: www.census.gov > geography > TIGER, or njgin.nj.gov
- For statistical data, many and varied choices
- Must use the geography that corresponds to the summary level of your statistical data
- You will need "GEOID" field in both files to define one-to-one match to join the two together
- GEOID always in TIGER files, but you may have to create it for statistical tables

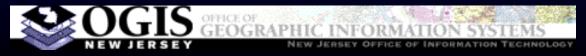

# Creating a GEOID

- Unique ID for each polygon
- Cobination of codes for state and lower divisions
- Content varies
   depending on what
   geography you use

| Area                                                        | fields needed to create join id            |
|-------------------------------------------------------------|--------------------------------------------|
| County subdivision (NJ -<br>Municipalities, aka Minor Civil |                                            |
| Divisions)                                                  | STATE + COUNTY + COUSUB                    |
| Cenus Tract                                                 | STATE + COUNTY +TRACT                      |
| Block Group                                                 | STATE + COUNTY + TRACT +<br>BLKGRP         |
| Block                                                       | STATE + COUNTY + TRACT +<br>BLKGRP + BLOCK |
| Congressional District (111th                               | BERGIN - BEGGR                             |
| Congress)                                                   | STATE + CD                                 |
| State Legislative District (Upper                           |                                            |
| Chamber, same as lower in NJ)                               | STATE + SLDU                               |
| School District (Elementary)                                | STATE + SDELM                              |
| School District (Secondary)                                 | STATE + SDSEC                              |
| School District (Unified)                                   | STATE + SDUNI                              |
| Voting District                                             | STATE + COUNTY + VTD                       |
| Place                                                       | STATE + PLACE                              |
| American Indian Area                                        | AIANNH + AIHHTLI                           |

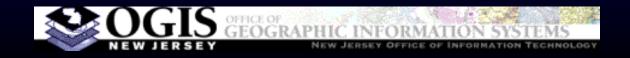

# Data Prep for QGIS

- QGIS reads shapefiles (and others) for spatial data
- For tabular data, Comma-Separated Values in a text file (.csv, can export from excel)
- Need to prepare extra .csvt file to define field types or numbers will be treated as text
- For more details, see <a href="http://qgis.spatialthoughts.com/2012/03/using-tabular-data-in-qgis.html">http://qgis.spatialthoughts.com/2012/03/using-tabular-data-in-qgis.html</a>

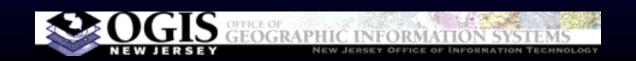

# Using Excel Files in ArcGIS

- Access is a better suited tool, but many people find Excel easier to use/learn
- Add a single worksheet to your map, not a whole workbook
- First row: field names
- Data begins on row 2
- Field types determined by values in row 2
- No extra blank lines

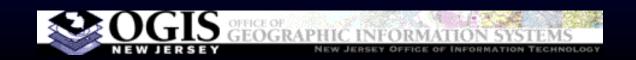